## **BAB IV**

## **HASIIL DAN PEMBAHASAN**

#### **4.1 Pengembangan Sistem**

Dalam pengembangan sistem langkah awal yang dilakukan mengumpulkan data sesuai kebutuhan dan diimplementasi dalam bentuk basisdata dan *software*  pengembang. Basisdata berfungsi sebagai acuan data penyimpanan dalam menjalankan aplikasi yang di kembangkan.

# **4.2 Database**

Pada aplikasi yang dikembangkan, *database* dibuat menggunakan DBMS (*Database Management System*) SQLite yang di beri nama database qrcode.db didalam database terdapat dua tabel yang digunakan untuk pengembangan apikasi sistem dokumentasi buku anak perorangan berbasis android. Database keseluruhan dapat dilihat pada gambar 4.1.

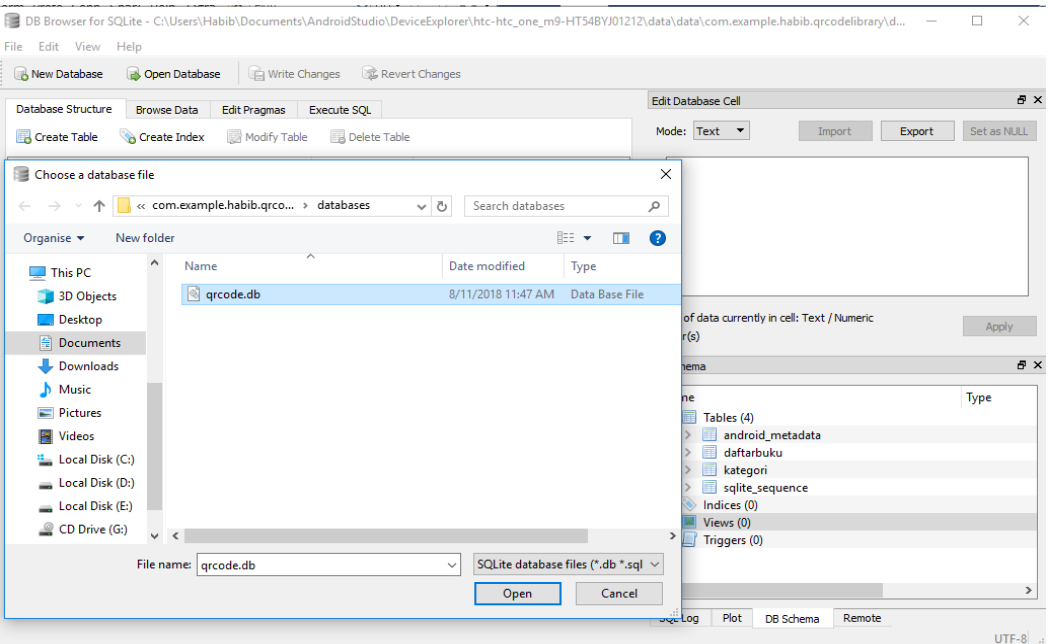

**Gambar 4.1** *Database* qrcode.db

1. Tabel daftarbuku

Implementasi dari rancangan basis data tabel daftarbuku dapat dilihat pada gambar 4.2.

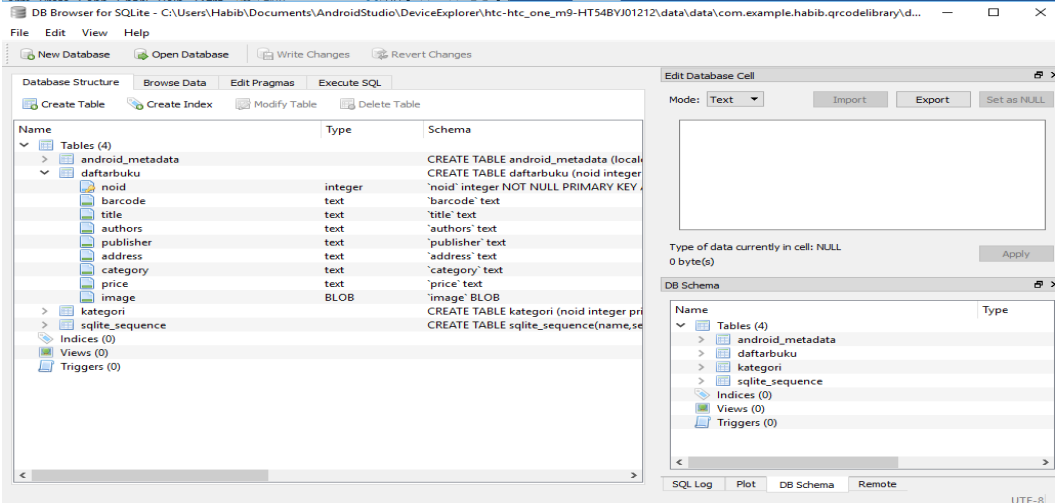

**Gambar 4.2** Tabel Daftar Buku

2. Tabel kategori

Implementasi dari rancangan basisdata tabel kategori dapat dilihat pada

gambar 4.3.

|                                          |                                           |                                                | DB Browser for SQLite - C:\Users\Habib\Documents\AndroidStudio\DeviceExplorer\htc-htc_one_m9-HT54BYJ01212\data\data\com.example.habib.qrcodelibrary\d | $\times$<br>$\Box$ |
|------------------------------------------|-------------------------------------------|------------------------------------------------|----------------------------------------------------------------------------------------------------|--------------------|
|                                          |                                           |                                                |                                                                                                    |                    |
| File Edit View<br>Help                   |                                           |                                                |                                                                                                    |                    |
| New Database<br><b>Open Database</b>     | Write Changes                             | Revert Changes                                 |                                                                                                    |                    |
| Database Structure<br><b>Browse Data</b> | <b>Edit Pragmas</b><br><b>Execute SOL</b> | சு<br><b>Edit Database Cell</b>                |                                                                                                    |                    |
| Create Index<br>Create Table             | Modify Table<br>Delete Table              |                                                | Mode: Text <b>v</b><br>Import<br>Export                                                                                                    | Set as NULL        |
| Name<br>$\vee$ $\Box$ Tables (4)         | Type                                      | Schema                                         |                                                                                                    |                    |
| android metadata                         |                                           | <b>CREATE TABLE android metadata (locale</b>   |                                                                                                    |                    |
| daftarbuku<br>$>$ $=$                    |                                           | <b>CREATE TABLE daftarbuku (noid integer</b>   |                                                                                                    |                    |
| $\checkmark$<br>kategori                 |                                           | <b>CREATE TABLE kategori (noid integer pri</b> |                                                                                                    |                    |
| $\rightarrow$ noid                       | integer                                   | 'noid' integer                                 |                                                                                                    |                    |
| $\Box$ Jkategori                         | text                                      | 'Jkategori' text                               |                                                                                                    |                    |
| > sqlite_sequence<br>Indices (0)         |                                           | <b>CREATE TABLE sqlite_sequence(name,se</b>    |                                                                                                    |                    |
| Views (0)                                |                                           |                                                | Type of data currently in cell: NULL                                                                                                    | Apply              |
| Triggers (0)                             |                                           |                                                | $0$ byte $(s)$                                                                                                    |                    |
|                                          |                                           |                                                | <b>DB Schema</b>                                                                                                    | $B$ >              |
|                                          |                                           |                                                |                                                                                                    |                    |
|                                          |                                           |                                                | Name                                                                                                    | Type               |
|                                          |                                           |                                                | $\boxed{=}$ Tables (4)<br>$\checkmark$                                                                                                    |                    |
|                                          |                                           |                                                | android metadata<br><b>REEL</b><br>daftarbuku                                                                                                    |                    |
|                                          |                                           |                                                | kategori<br><b>IFFE</b>                                                                                                    |                    |
|                                          |                                           |                                                | sqlite_sequence<br>$\rightarrow$                                                                                                    |                    |
|                                          |                                           |                                                | Indices (0)<br>ຣ                                                                                                    |                    |
|                                          |                                           |                                                | Views (0)<br><b>Suit</b>                                                                                                    |                    |
|                                          |                                           |                                                | Γf<br>Triggers (0)                                                                                                    |                    |
|                                          |                                           |                                                |                                                                                                    |                    |
|                                          |                                           |                                                | e                                                                                                    |                    |
| $\,<$                                    |                                           | $\,$                                           |                                                                                                    | $\rightarrow$      |
|                                          |                                           |                                                | <b>SOL Log</b><br>Plot<br>Remote<br><b>DB</b> Schema                                                                                                  |                    |

**Gambar 4.3** Tabel Kategori

# **4.3 Implementasi Antarmuka**

Antarmuka aplikasi sistem dokumentasi buku anak berbasis android setelah dirancang dan dibangun. Untuk mengimplementasi rancangan desain antarmuka peneliti menggunakan bahasa pemrograman yaitu bahasa pemrograman java. Lalu perangkat lunak (*software*) pendukung yang digunakan dalam pengembangan aplikasi adalah android studio.

#### **4.3.1 Antarmuka Splash Screen**

*Splashscreen* merupakan halaman yang pertama kali pada saat pengguna membuka aplikasi Sistem Dokumentasi Buku Anak Untuk Pengguna Perorangan Tampilan *Splascreen* terdapat pada gambar 4.4

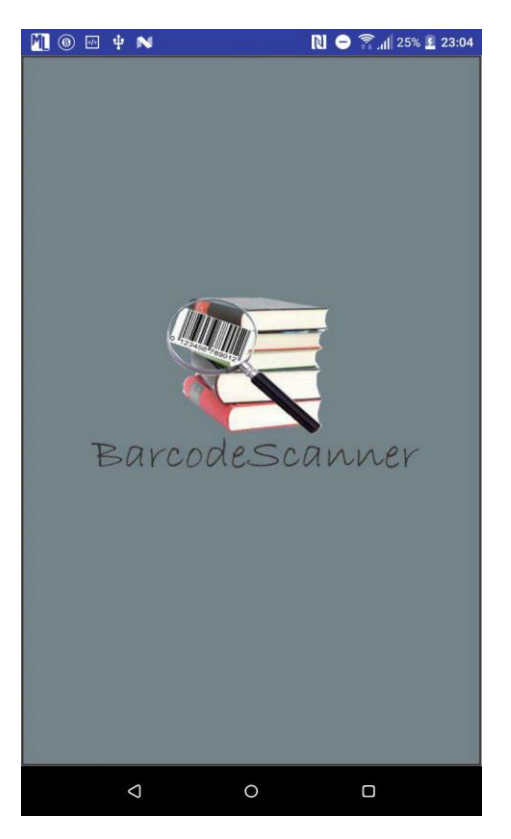

**Gambar 4.4** Tampilan *Splash Screen*

#### **4.3.2 Antarmuka Halaman Utama**

Pada halaman utama aplikasi menampilkan seluruh judul daftar buku berupa list, terdapat juga dua menu, menu-menu tersebut diantaranya menu tampilkan semua dan menu pengaturan kategori, spinner kategori untuk menapilkan judul buku sesuai kategori, dan tombol tambah. Berikut adalah antarmuka halaman utama seperti pada gambar 4.5.

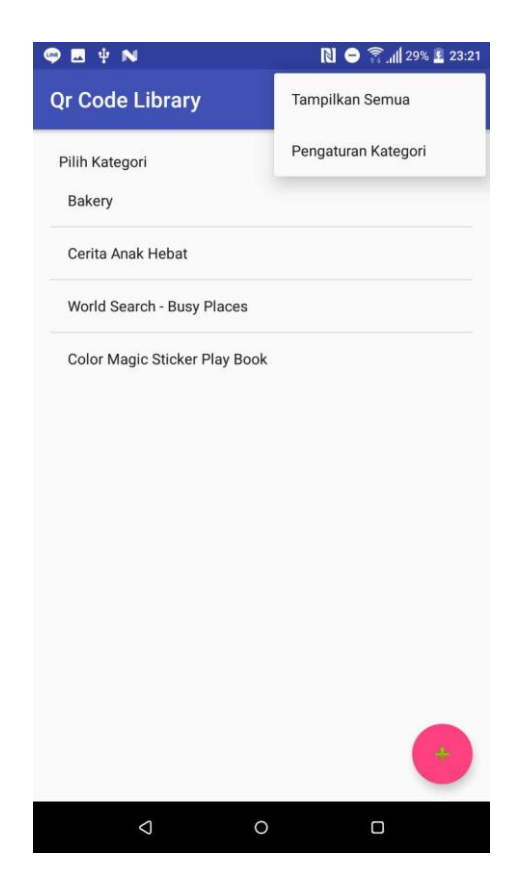

**Gambar 4.5** Tampilan Halaman Utama

## **4.3.3 Antarmuka Halaman Tambah Data**

Pada halaman tambah data terdapat form data buku yang perlu diisi oleh user seperti barcode, judul buku, penulis, penerbit, beli di, kategori, dan harga buku. Dan terdapat juga beberapa tombol diantaranya tombol simpan, tombol scan, tombol cari buku, dan tombol photo. Berikut adalah antarmuka halaman tambh data seperti pada gambar 4.6.

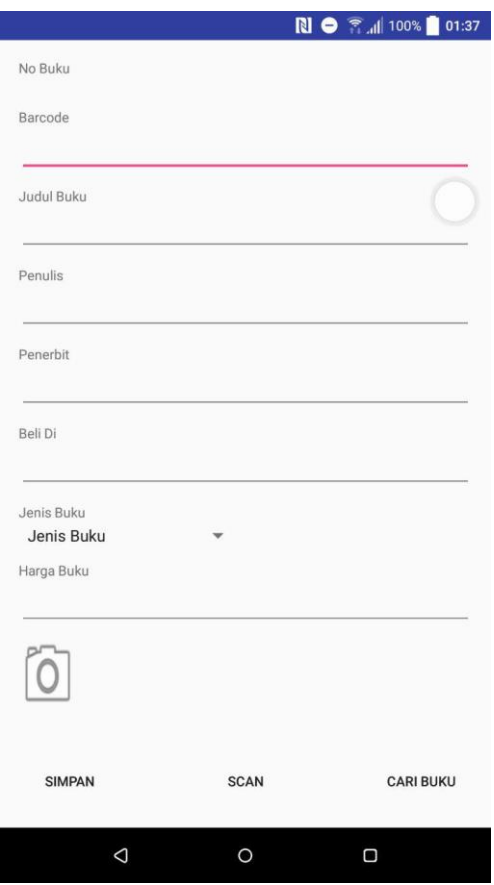

**Gambar 4.6** Tampilan Halaman Tambah Data

## **4.3.4 Antarmuka Halaman Pengaturan Kategori**

Pada halaman pengaturan kategori terdapat *textboxt* untuk menulis kateori, spinner kategori untuk menampilkan seluruh kategori, dan terdapat empat tombol, tombol tambah data untuk menambah data kategori, tombol reload untuk me*refresh*  daftar kategori, tombol hapus untuk menghapus sesuai kategori yang dipilih dispinner, dan tombol catalog buku untuk menampilkan seluruh judul buku dihalaman utama. Berikut adalah antarmuka halaman pengaturan kategori seperti pada gambar 4.7.

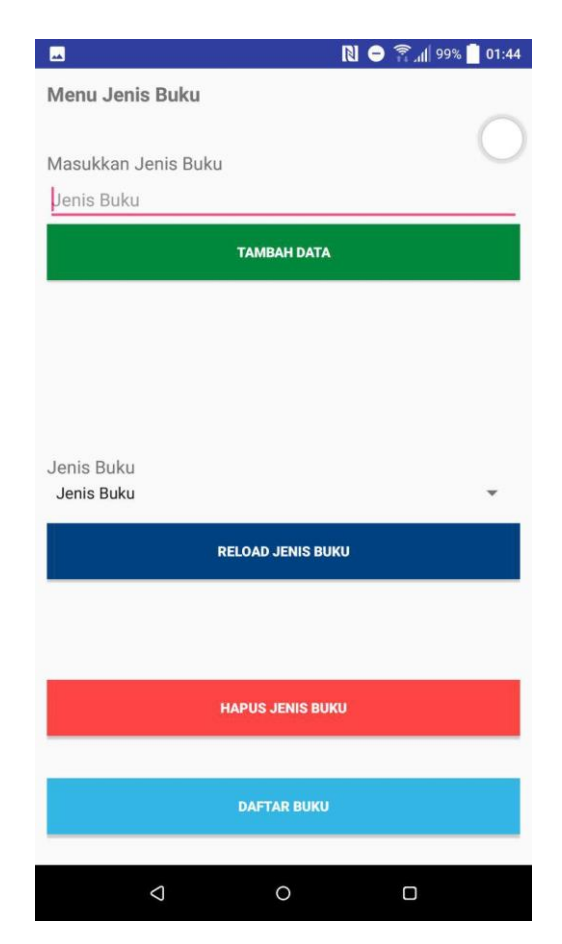

**Gambar 4.7** Tampilan Halaman Pengaturan Kategori

#### **4.3.5 Antarmuka Halaman** *Update* **Buku**

Pada antarmuka *update* kategori *textboxt* akan secara otomatis mengambil data dan menampilkan pada halaman *update*. Form buku halaman *update* dapat di ubah seperti judul, penullis, penerbit, dan sebagainya. Terdapat dua tombol diantaranya tombol update untuk mengubah data pada database dan tombol kembali untuk engembalikan ke halaman utama. Berikut adalah antarmuka halaman *update*  buku seperti pada gambar 4.8.

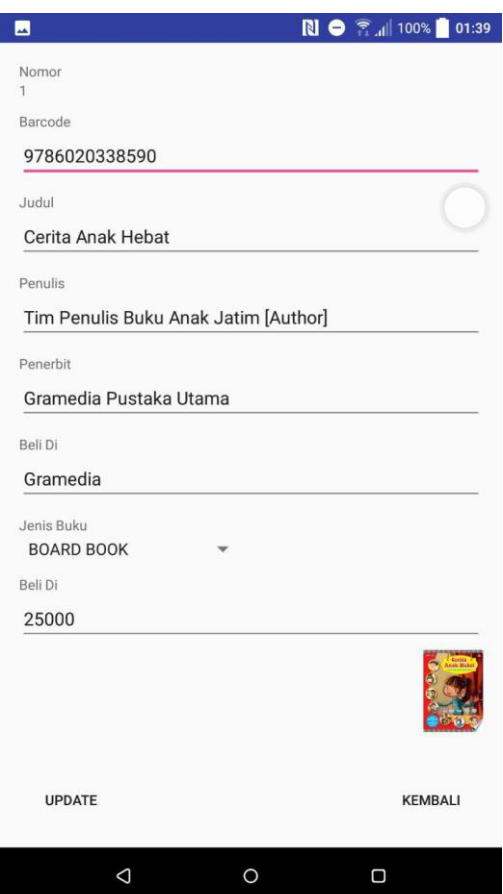

**Gambar 4.8** Tampilan Halaman *Update* buku

# **4.3.6 Antarmuka Halaman Lihat Detail**

Halaman antarmuka lihat detail merupakan halaman yang menampikan detail informasi dari judul buku yang diplh pengguna. Detail informasi yang ada pada halaman ini meliputi no id, barcode, judul buku, penulis,penerbit, beli di, kategori, harga, dan gambar. Berikut adalah antarmuka halaman *update* buku seperti pada gambar 4.9.

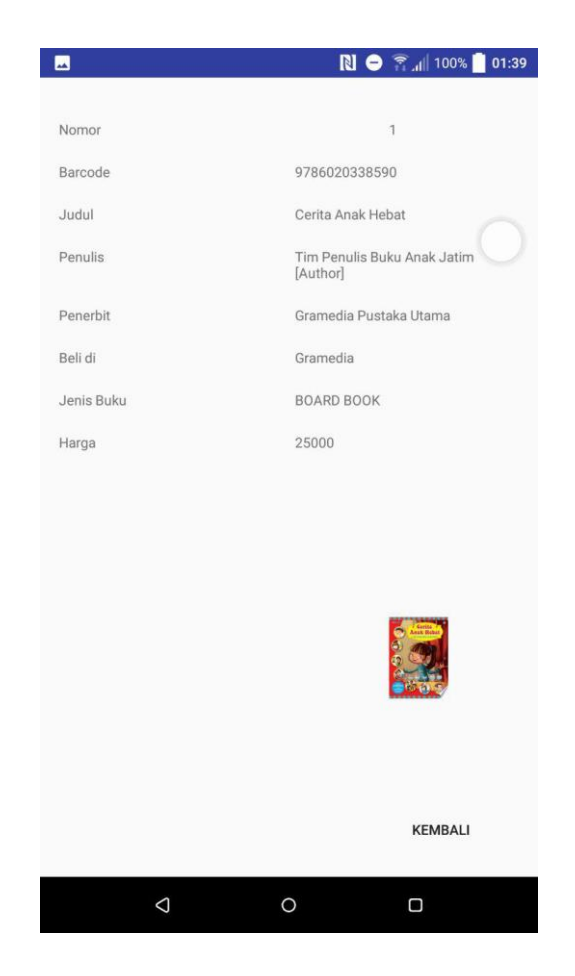

**Gambar 4.9** Tampilan Halaman Lihat Detail

# **4.4Pengujian**

Pengujian aplikasi sistem dokumentasi buku anak perorangan dilakukan untuk mengevaluasi apakah seluruh sistem dan fungsi-fungsi yang ada pada aplikasi sudah berjalan sesuai dengan rancangan. Pengujian dilakukan dengan cara mencoba segala fungsi yang telah dibuat pada aplikasi. Jika setiap fungsi dan prosedur tersebut selesai diuji dan tidak terjadi masalah, maka aplikasi dapat seger diintegrasikan dan dikompilasi membentuk suatu perangkat lunak yang utuh. Pengujian dilakukan dengan menggunakan metode *black box testing*. Hasil pengujian dapa dilihat pada tabel 4.1

| <b>NO</b> | Uji                        | Skenario                                               | <b>Test Case</b>                                                               | Hasil<br>Yang                                     | Hasil                                                                                                    | <b>Status</b> |
|-----------|----------------------------|--------------------------------------------------------|--------------------------------------------------------------------------------|---------------------------------------------------|----------------------------------------------------------------------------------------------------|---------------|
|           | <b>Kasus</b>               | Penguji                                                |                                                                                | Diharapkan                                        | Pengujian                                                                                                    |               |
| 1.        | Logo<br>aplikasi           | Membuka<br>aplikasi                                    | <b>BOSTORIAN</b><br>$\circ$<br>氝                                               | Sistem<br>menampilkan<br>halaman splash<br>screen | 安置<br><b>BO</b> Walesgood<br>Barcode<br>canner                                                                                                    | Valid         |
| 2.        | Halaman<br>utama           | Menungu 3<br>detik pada<br>halaman<br>splash<br>screen | <b>BORADARY</b><br>scanner<br>Barcode<br>$\sigma$<br>$\circ$<br>$\blacksquare$ | Sistem<br>mmenampilkan<br>halaman utama           | Qr Code Library<br>PithKategori                                                                                                    | Valid         |
| 3.        | menu                       | Menekan<br>menu                                        | Qr Code Library<br>Pilih Kategori                                              | Sistem<br>menampilkan<br>menu                     | Qr Code Library<br>Tamplikan Somac<br>Pergeturan Katego<br>Pith Kategori<br>Fakery<br><b>Corito Anck Hotel</b><br>Wold See do Tury Plaze<br>Color Magic Sticker Fity Book | Valid         |
| 3.        | Menu<br>tampilkan<br>semua | Menekan<br>menu<br>tampilkan<br>semua                  |                                                                                | Sistem<br>menampilkan<br>daftar<br>semua<br>buku  |                                                                                                    |               |

**Tabel 4.1** Hasil Pengujian

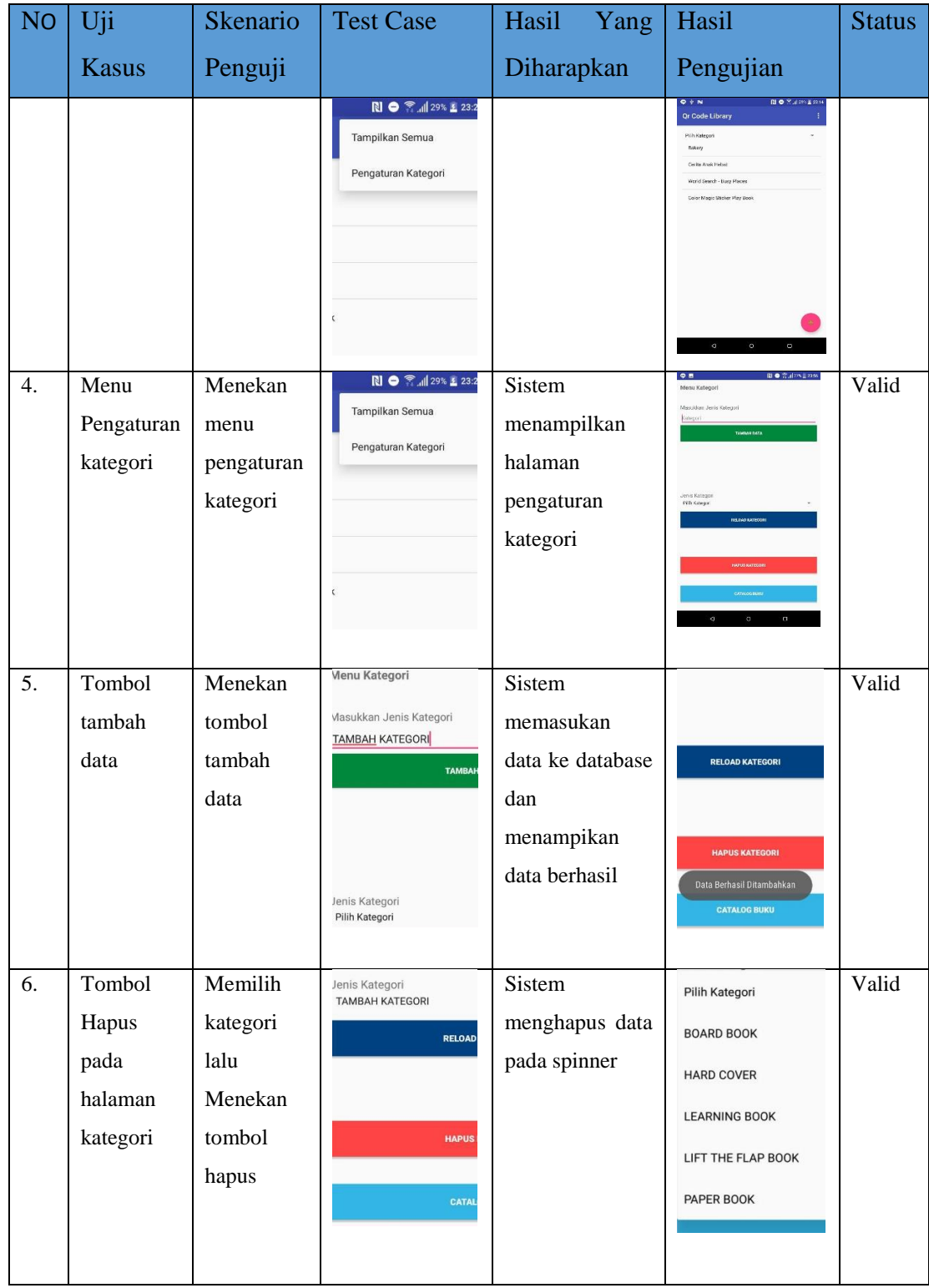

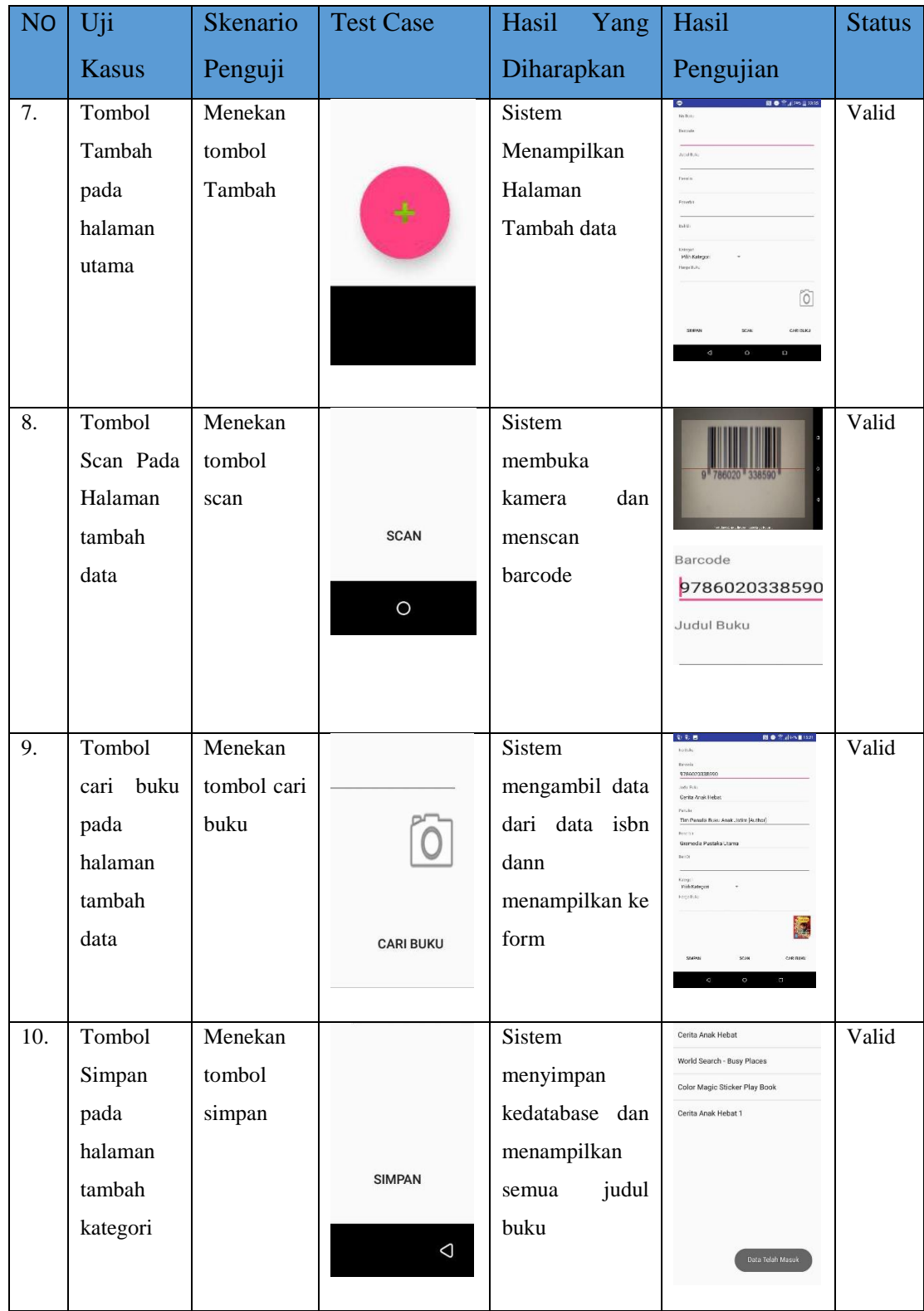

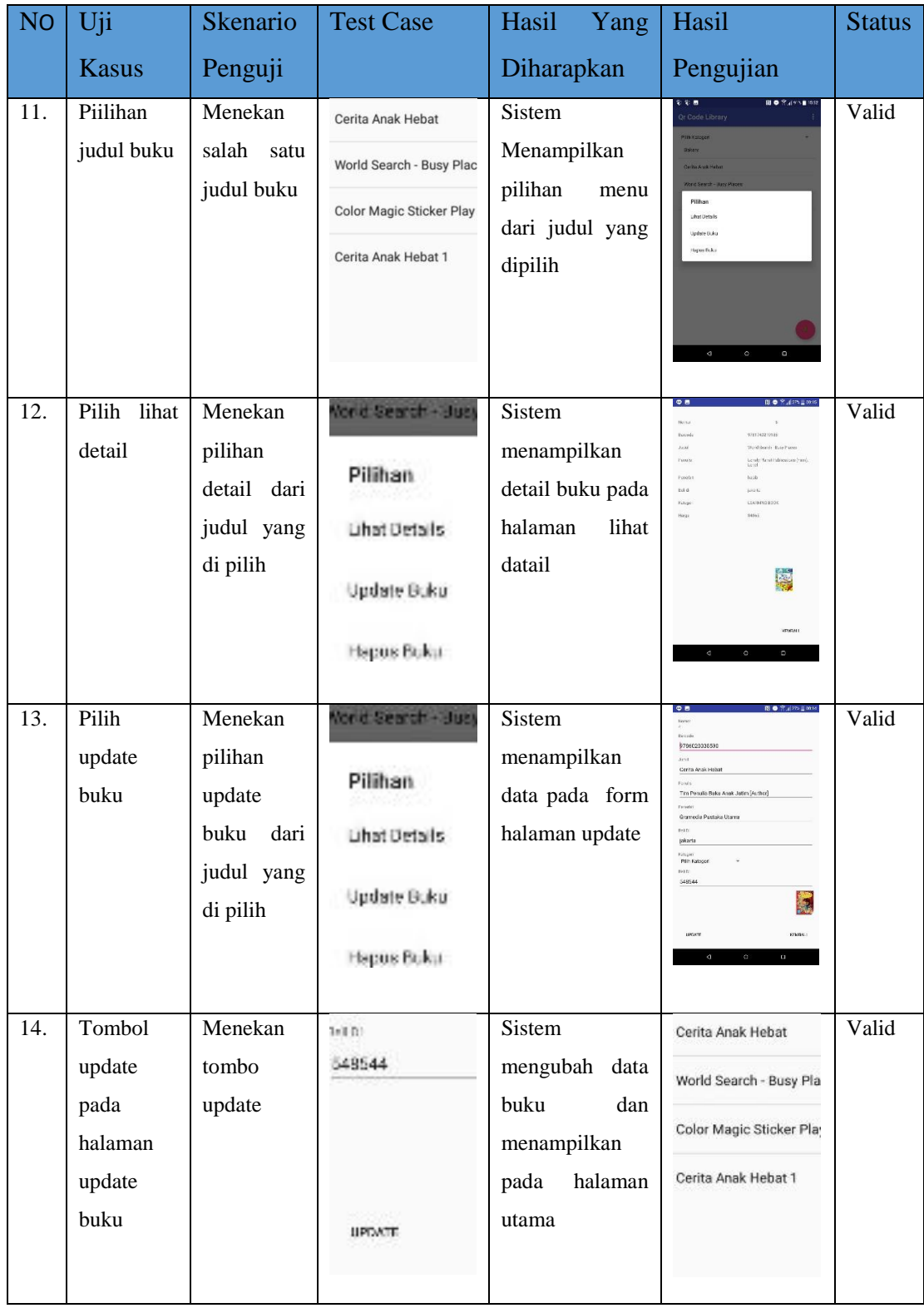

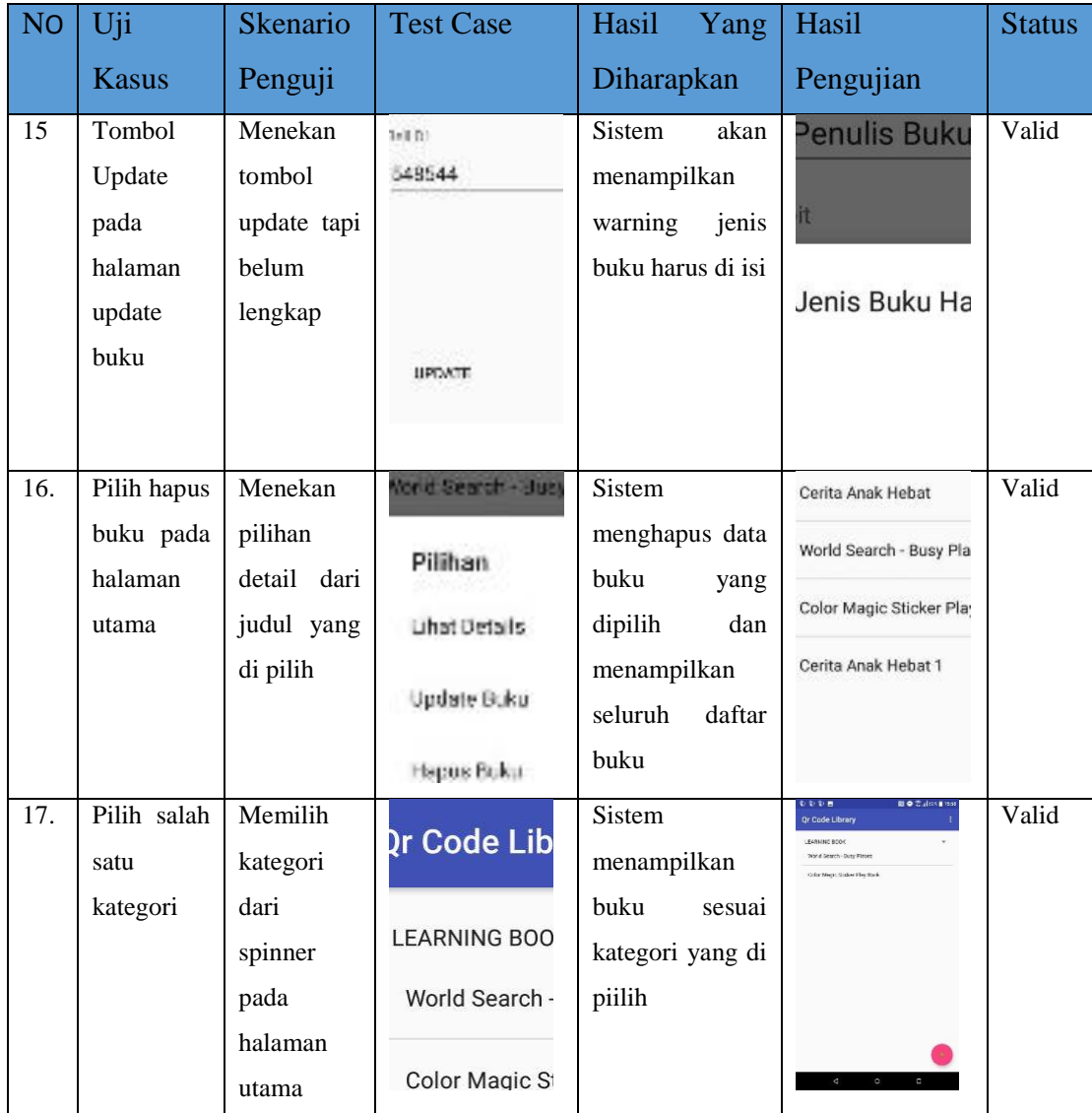

# **4.5Pembahasan**

Setelah meakukan pengujian pada aplikasi sistem dokumentasi buku anak, dapat dilihat dan simpulkan bahwa semua fungsi dari aplikasi berjalan sesuai dengan rancangan yang telah dibuat dan direncanakan. Dengan begitu aplikasi sudah dapat melakukan dokumentasi buku dengan cara menekan tombol tambah lalu sistem menampilkan halaman tambah buku. Pengguna mescan terlebih dahulu barcode buku dan mencari buku melalui internet dan menampilkan pada halaman utama.

Dengan hasil tersebut,, dapat disimpilkan bahwa tujuan dari pembuatan aplikasi sudah tercapai, yaitu membangun sebuah aplikasi sistem dokumentasi buku anak berbasis android untuk menyimpan judul buku-buku berupa catalog.